## How to Run an Appointments Ending Report in PeopleSoft

The Appointments Ending Report provides departments with a list of their employees that have an Expected Job End Date; typically for Employee Classes 3, 4, 6, 7, 8, and 9. This report will assist the department's HCM Preparer with timely submission of a Reappointment or Termination.

## Navigation:

HCM Preparers must first log in to PeopleSoft. Once logged in, please follow the instructions outlined below to run the report.

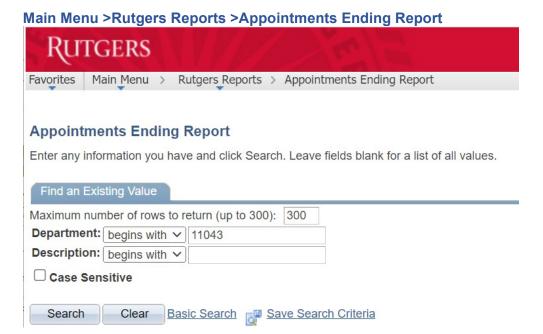

You may leave the fields blank or populate using your department's Org ID Number/Description.

Click the Search button on the bottom left to run the report.

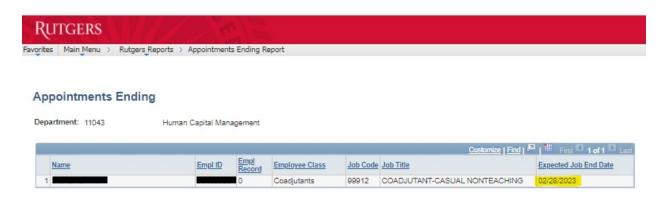